# **NewMasterMind**

Lorens Younes

Copyright © Copyright©1994 Lorens Younes

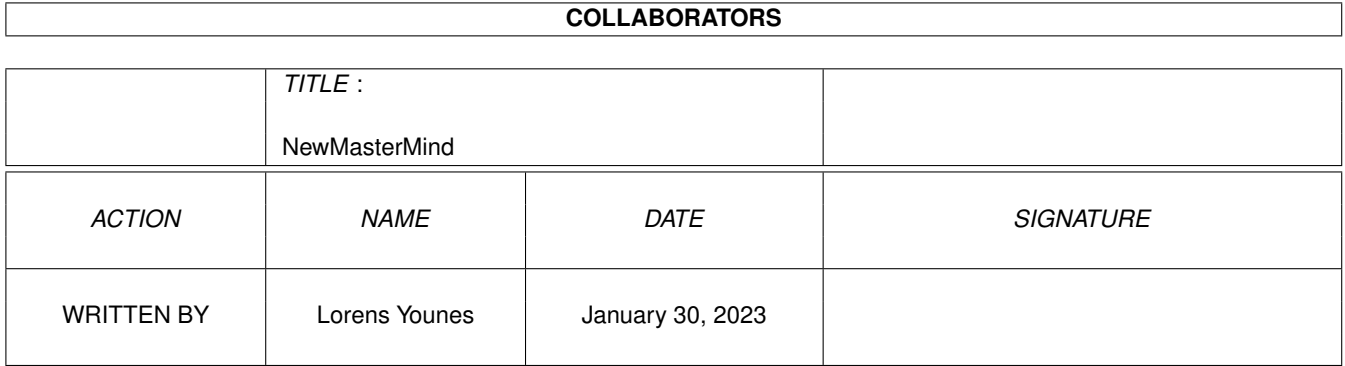

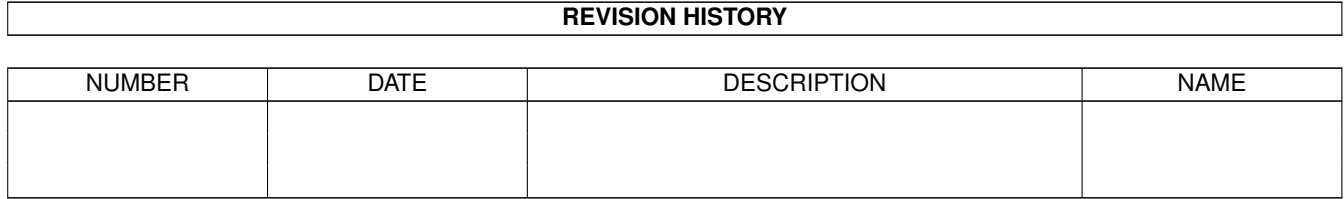

# **Contents**

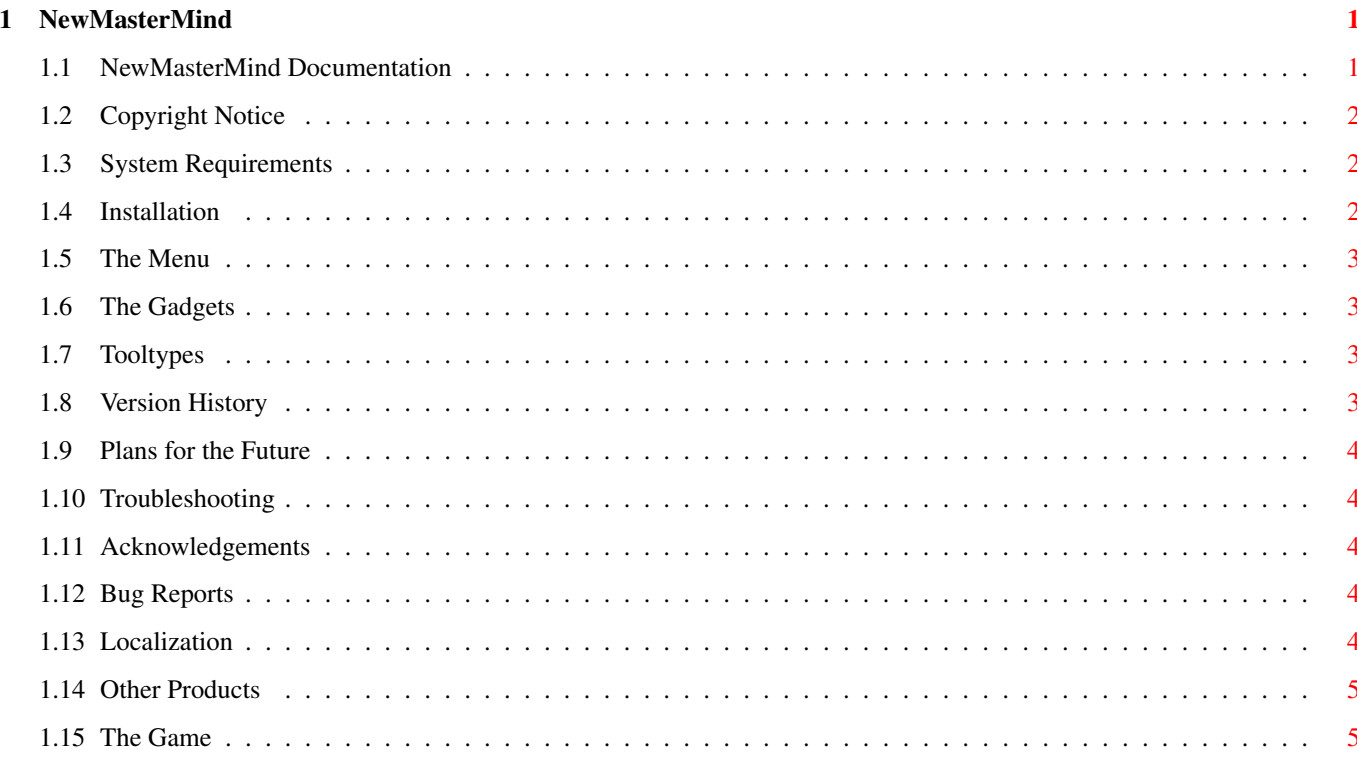

# <span id="page-4-0"></span>**Chapter 1**

# **NewMasterMind**

## <span id="page-4-1"></span>**1.1 NewMasterMind Documentation**

Wellcome to NewMasterMind!

This is an implementation of the famous mind puzzling game MasterMind.

Copyright Notice Acknowledgements System Requirements Installation The Menu The Gadgets Tooltypes The Game Version History Plans for the Future Troubleshooting Bug Reports Localization If you like NewMasterMind you might want to take a look at my Other Products .

## <span id="page-5-0"></span>**1.2 Copyright Notice**

Install, NewMasterMind, NewMasterMind.info, NewMasterMind.guide and the Swedish catalog Copyright © 1994 Lorens Younes.

Install.info and NewMasterMind.guide.info by Martin Huttenloher (from his wonderful MagicWB-package).

This program may be freely distributed except for commercial purpose, so long as the files included are not separated or modified.

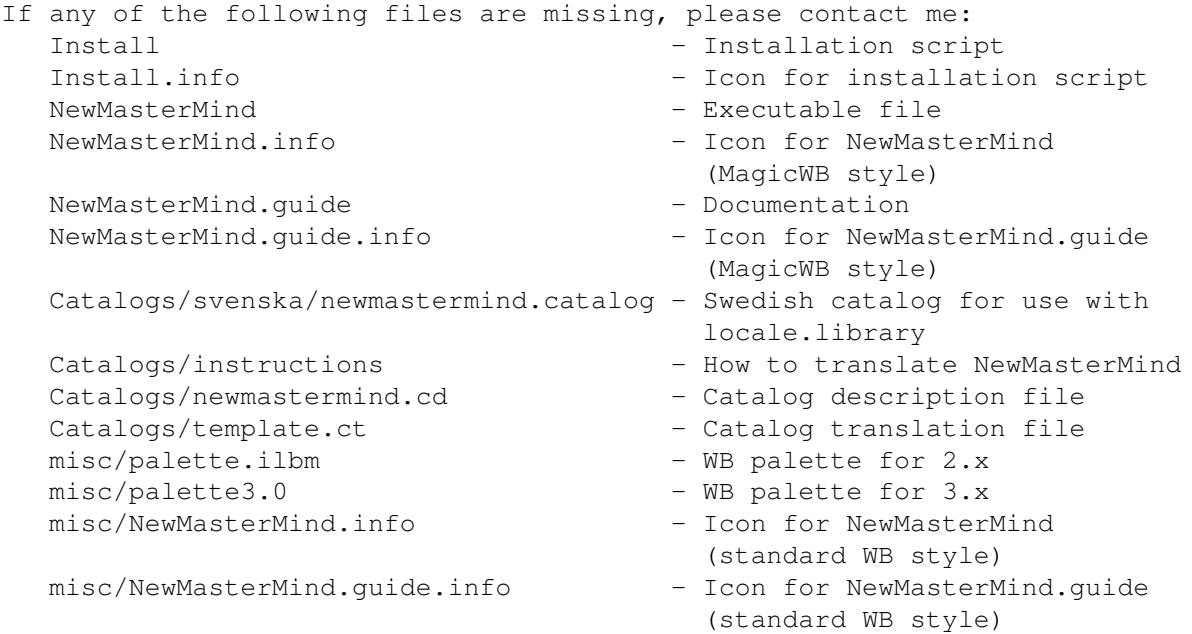

### <span id="page-5-1"></span>**1.3 System Requirements**

NewMasterMind will run on any Amiga computer with version 2.0 or higher of the OS (or at least I hope it will). If you have version 2.1 or higher NewMasterMind will try to use the language you have selected through Preferences. To get the most out of NewMasterMind (i.e. colored bricks) you need AmigaOS 3.0 or higher.

## <span id="page-5-2"></span>**1.4 Installation**

To install NewMasterMind from scratch or to update an old version just run the installation script.

If you choose to install the MagicWB style icons without having MagicWB installed you can still get them look nice. For this purpose you need at least an 8 color WB and you will have to load the correct color palette into the Palette Preferences. The palette can be found in the misc dir (one for 2.x and one for 3.x).

## <span id="page-6-0"></span>**1.5 The Menu**

```
Game
New - Start a new game.
About... - Show info about program (i.e. version number and author).
Quit NewMasterMind - Quit the program (same effect as pressing the
                   closegadget).
Settings
No Colors - If the program was able to find eight different colors to
                  use for the bricks, but you don't like them select this
                  item to use numbers instead.
Opponent - Select your opponent (human or computer).
Correction Method - Children or adults.
Number of Colors -4, 6 or 8.
Save Settings - Save the settings (uses
              tooltypes
              ).
```
## <span id="page-6-1"></span>**1.6 The Gadgets**

Select a brick to place on the board by pressing on it. Move the mouse to where you want the brick to be placed. Press the mousebutton again.

Press the OK gadget when you are sattisfied with your guess.

## <span id="page-6-2"></span>**1.7 Tooltypes**

The following tooltypes are recognized by NewMasterMind:

PUBSCREEN=<name of public screen> Use this to open the window on other public screens than the default one (if there is no public screen with the given name, the program will try to open its window on the default public screen).

NOCOLORS Use this to turn of the use of colors for the bricks.

NUMCOLORS=<4 | 6 | 8> Use this to set the initial value of the number of colors.

CORRECTION=<Children | Adults> Use this to set the initial correction method.

OPPONENT=<Human | Computer> Use this to set the initial opponent.

## <span id="page-6-3"></span>**1.8 Version History**

v1.0 (94-12-24) First public release.

## <span id="page-7-0"></span>**1.9 Plans for the Future**

Write more catalogs (if you help me). Add "online-help". Let the user select colors for the graphics.

### <span id="page-7-1"></span>**1.10 Troubleshooting**

If you get the message "Screen is too small!" when you run NewMasterMind, you are either using a too big screen font or you're trying to run NewMasterMind on a too small public screen. NewMasterMind is guaranteed to open on a 640 x 200 screen with a screen font of resonable size. If you get a message about opening libraries make sure you've got at least version 37 of the system libraries. Any other messages are probably due to lack of memory. They're not likely to

#### <span id="page-7-2"></span>**1.11 Acknowledgements**

show up.

I dedicate this program to my computer teacher in "college" Maria Flodkvist. During her lessons I developed a PC version of this game. Now three years later I've finaly made the Amiga version. I would also like to thank Jesper Graetsch (a friend from my early collage years who came with some suggestions on how to improve the game) and Torbjörn "saltis" Magnusson (who was the first to introduce me to the game).

#### <span id="page-7-3"></span>**1.12 Bug Reports**

If you discover any bugs please let me know. Also if you have any suggestions for improvements or just want to tell me how great this program is, I would appreciate to hear from you.

This is where you can reach me: snail-mail: Lorens Younes Sandkullsv. 16 S-163 57 Spånga Internet: d93-hyo@nada.kth.se

## <span id="page-7-4"></span>**1.13 Localization**

NewMasterMind is localized, so if you have v2.1 or higher of the OS NewMasterMind will try to use the language you have set in Preferences. If there is no catalog for your language, English will be used as default.

Since I'm not very good at languages I've only written one additional catalog (the Swedish one). However I've included some files so that you easily can make LazyMines support your language too. Read Instructions in the Catalog directory for more information.

## <span id="page-8-0"></span>**1.14 Other Products**

LazyMines v2.1

A colorfull minesweeper game. Includes:

- 3 difficulty levels.
- Warnings, Auto Mark and Safe Openings.
- 10 high scores for each difficulty level.
- AmigaGuide documentation.
- Installation script.
- Support for locale.library (2 languages included).
- Icons in both MagicWB and standard WB style.

Yahzee v2.2 Probably the best free Yahtzee game available. Includes:

- 1 to 6 players.
- American and Traditional scoring method.
- Maxi and Original Yahtzee.
- 10 high scores for each type of game.
- AmigaGuide documentation.
- Installation script.
- Support for locale.library (7 languages included).
- Icons in both MagicWB and standard WB style.

#### <span id="page-8-1"></span>**1.15 The Game**

The purpose is to guess the hidden combination (generated either by the computer or by a human opponent). When you have made a guess, your guess is compared to the hidden combination and black or white bricks appears in the small holes according to how good your guess was. Each black brick indicates that one of the bricks in your guess is in the correct position. Each white brick indicates that one of the bricks in your guess has the right color, but is in the wrong possition. If the correction method for children is active each small hole represents a big hole (se below).

- 1 3
- 2 4
- 1

2

3

4

If the correction method for adults is active there is no relationship between the small holes and the big holes. When you make the correct guess you get four black bricks and the hidden combination will be shown. If you don't find out what the hidden combination look like in ten turns you loose, and the hidden combination will be shown anyway.